# 将Intersight与CX云集成

#### 目录

简介 先决条件 将遥测与CX云集成

## 简介

CX云客户可以将Intersight遥测帐户与其CX云帐户集成,从而提供单一位置来查看资产、许可证和 合同。本文档介绍集成帐户所需的简单流程。

### 先决条件

要将Intersight帐户与CX云集成,CX云管理员或超级管理员还必须是具有相同cisco.com ID的 Intersight帐户的Intersight帐户管理员或用户管理员。

#### 将遥测与CX云集成

要将遥测与CX云集成,请执行以下操作:

1. 使用管理员或超级管理员权限登录到CX云门户。系统随即会显示CX云主页。

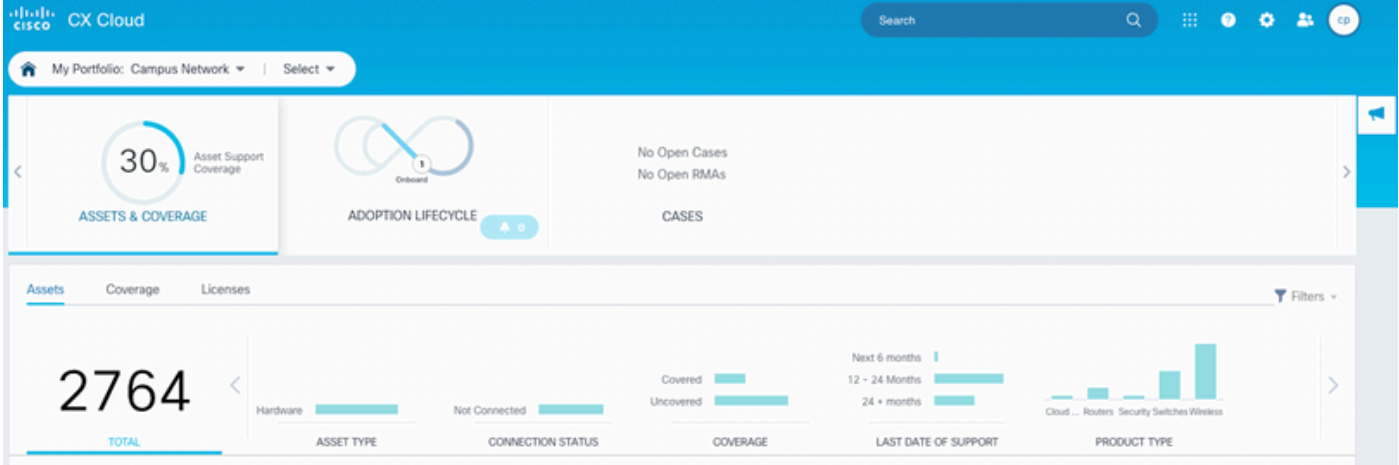

2. 单击Settings图标。Data Sources窗口打开。

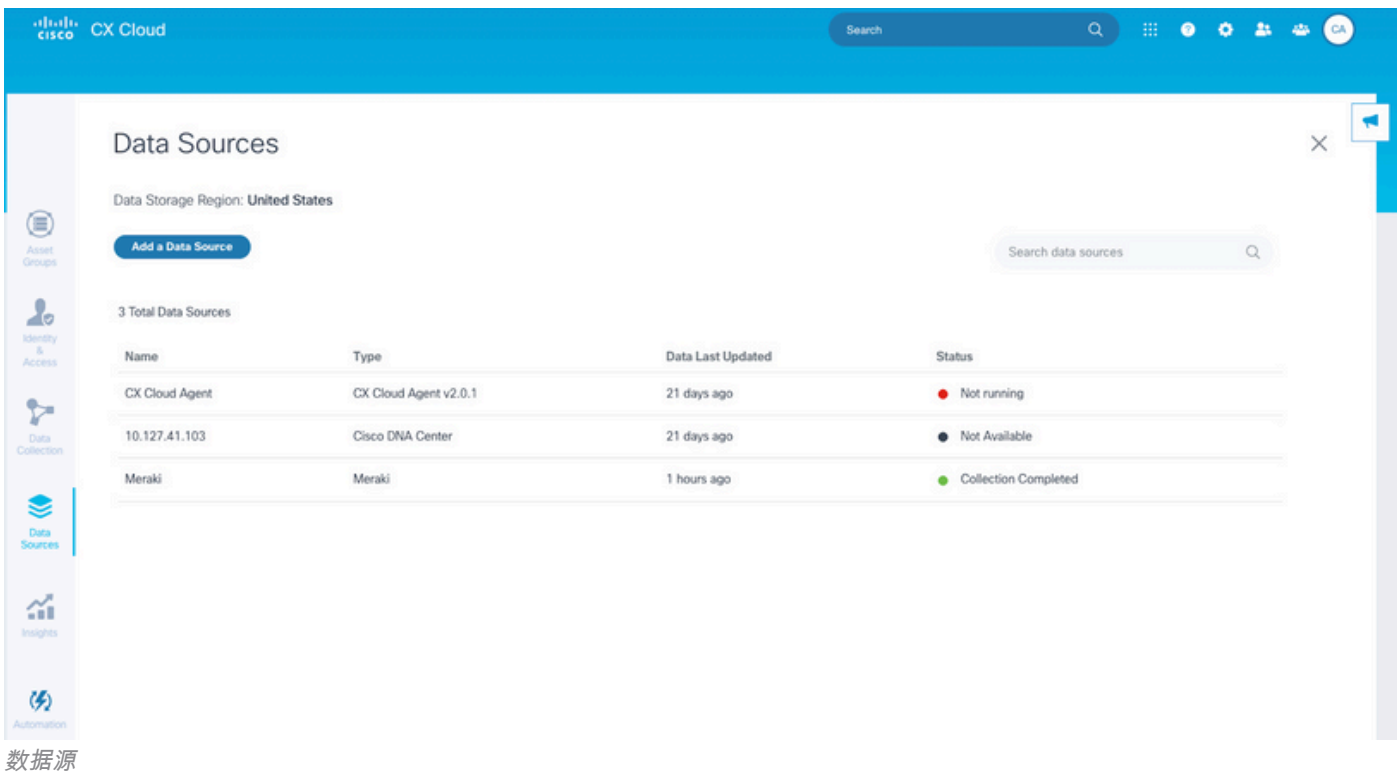

#### 3. 单击Add a Data Source。将打开添加数据源窗口。

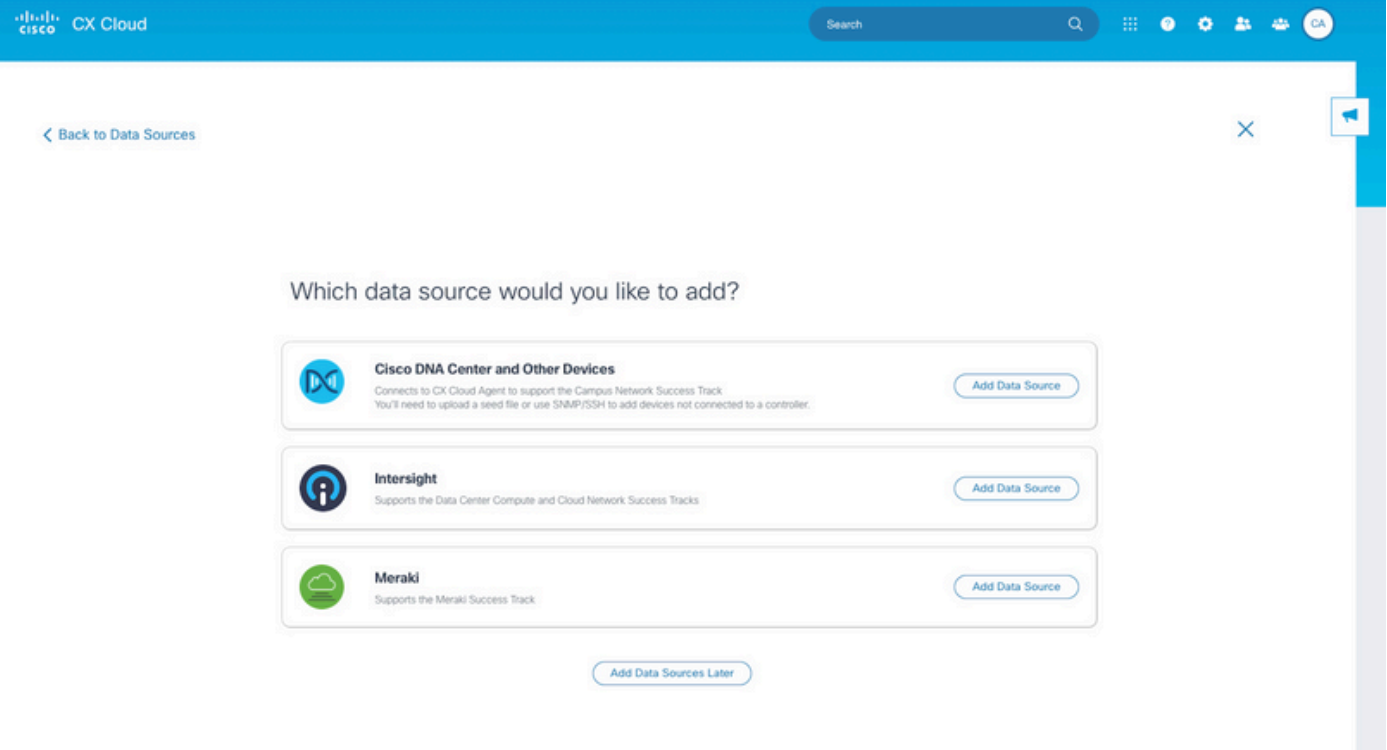

添加数据源

4. 在**Intersight**行上单击**Add Data Source**。帐户选择页面显示用户具有帐户管理员或用户访问管 理员角色的Intersight帐户。

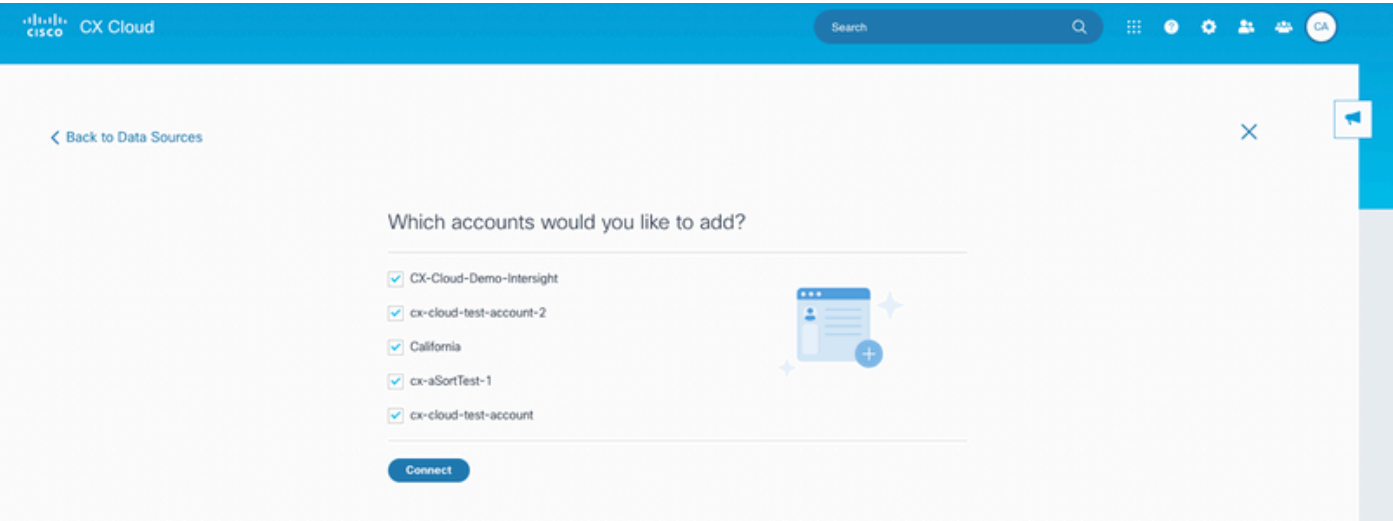

帐户选择

注意:仅支持在Intersight中静态定义的用户。不支持从身份提供程序动态获取其角色的用户 ,且不会显示这些帐户。

5. 选择要集成的适用Intersight帐户。 6. 单击 Connect。成功连接帐户后,系统将显示确认。

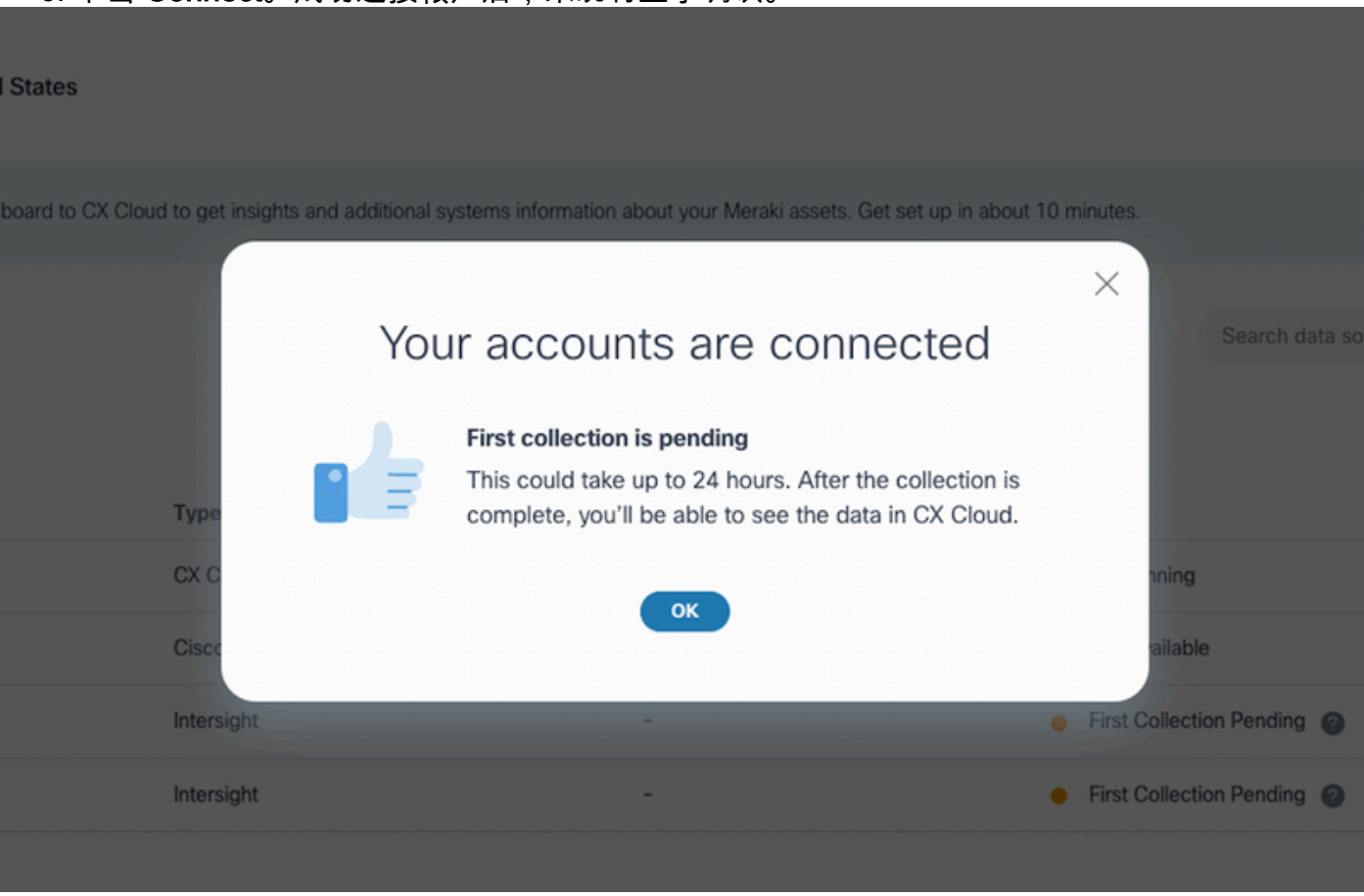

链接的Intersight帐户

收集完成后会显示遥测数据。

#### 关于此翻译

思科采用人工翻译与机器翻译相结合的方式将此文档翻译成不同语言,希望全球的用户都能通过各 自的语言得到支持性的内容。

请注意:即使是最好的机器翻译,其准确度也不及专业翻译人员的水平。

Cisco Systems, Inc. 对于翻译的准确性不承担任何责任,并建议您总是参考英文原始文档(已提供 链接)。